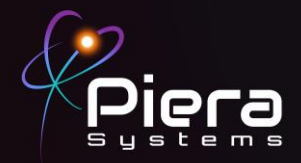

## *Canāree Evaluation Kit*

# **QUICK START GUIDE**

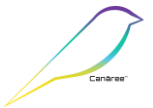

Copyright © 2021 Piera Systems Inc. All rights reserved. Made in Korea

### **CANĀREE DIAGRAM**

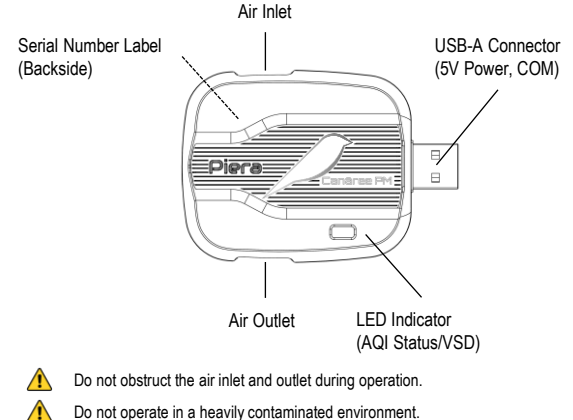

- Do not operate in a heavily contaminated environment.
- This product should not be considered as a replacement for existing smoke alarms.

### **INCLUDED IN THIS KIT**

 $\bigwedge$ 

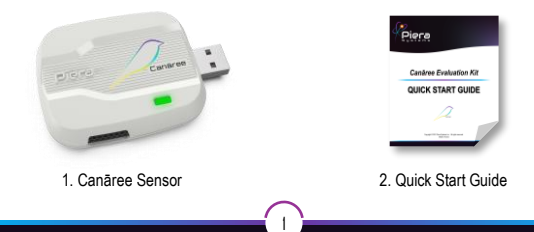

### **STEP 1**

Connect the Canāree sensor directly to a PC running Windows 10 or MacOS (10.15 or above) using any available USB-A Port or via a USB2.0 Hub or Extension Cable no more than 10ft long.

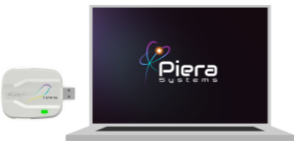

When powered via USB the Cānaree will display real-time AQI status via the LED Light.

### **STEP 2**

Download SenseiAQ software at

<https://github.com/PieraSystems/SenseiAQ> and follow on-screen installation instructions. The Piera Sensor icon on the upper-right hand corner turns green when SenseiAQ software is communicating with your sensor.

SenseiAQ will immediately begin displaying PM concentrations in the dashboard in  $\mu$ g/m<sup>3</sup>. AQI values are displayed after the first 60 seconds and then updated every minute.

Serial output from the sensor will be displayed in the SenseiAQ Application. The default out-of-the-box update interval is 1 second for all readings.

## **STEP 3**

To test sensor responsiveness, smoke detector tester spray can be used at a distance of 3 feet from the sensor. Do not spray directly into the sensor! Notice all PM 1-10 Values will significantly rise immediately and AQI values will rise during the next AQI update interval. Alternatively, you can use an incense stick, or other sources, to create and see smoke in the air near the sensor.

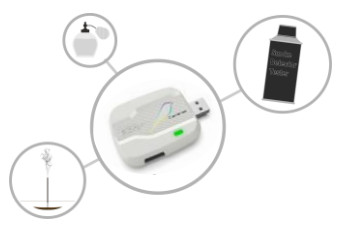

### **STEP 4**

Data for all PM sizes can be seen in the Analysis tab, including smaller PM 0.1-0.5 values that are not displayed on the Dashboard. The EPA does not offer AQI conversions for these smaller particles so values are currently not calculated or shown on the Dashboard. The Analysis Tab offers a number of views to analyze your data over time. Data will be recorded and reported to the cloud whenever SenseiAQ Application is running. For more detailed descriptions see the SenseiAQ User Guide.

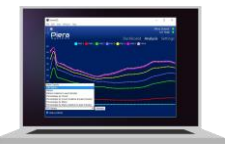

### **LED COLORS**

After bootup, Canāree LED Lights will update in real-time based on AQI changes. These correspond with US EPA Recommendations regarding Air Quality and its impacts on Health. The LED Lights may flash for 10 seconds if smoke or vape is detected with VSD mode on.

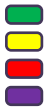

Good AQI Score of 0-50

Moderate AQ Score of 51-150

Unhealthy AQI Score of 151-300

Hazardous AQI Score above 301

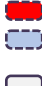

Smoke detected (RED)

Vape detected (BLUE)

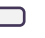

No LED light: No USB power or possible device malfunction

### Congratulations!

You are now in possession of the world's most accurate and responsive particulate sensor.

### **Next Steps:**

- To learn more about the features of the SenseiAQ software, please refer to the SenseiAQ User Guide.
- <sup>o</sup> To further evaluate the capabilities of your Canāree sensor, please refer to the Canāree Datasheet

3

- For information on third-party integrations contact us at [support@pierasystems.com.](mailto:support@pierasystems.com)
- More resources at [www.pierasystems.com](http://www.pierasystems.com/).